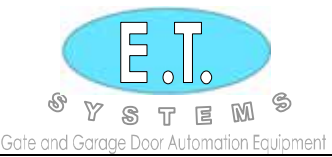

## **PROGRAMMING INSTRUCTIONS**

# **RXCONDO – RC Single channel rolling code multi-user receiver.**

Identification: Receiver: Cobalt blue casina

Transmitter: Cobalt blue casing

#### **Features:**

- Uses Keeloq rolling code technology
- 999 transmitter memory locations
- Individual transmitter learning and erasing
- Onboard memory location display
- Power save mode
- Non latch/pulse relay output
- Relay output Potential free COM,N/O & N/C
- Relay contact rated:- 5A/12Vdc 5A/220Vac
- Required power supply: 12-24Vac/dc

### **MASTER ERASE (RESET TO FACTORY DEFAULT)**

- 1. Remove jumpers
- 2. While pressing "UP" & "DOWN" buttons, power-up, wait for display to stop flashing and show solid "000" (+/- 15 sec.)
- 3. Remove power.
- 4. Power-up. Display flashes "000" momentarily.

### **Releasing either the "UP" or "DOWN" button or removing power before the display shows solid "000" will abort the master erase procedure.**

### **LEARNING A TRANSMITTER CODE INTO A MEMORY LOCATION**

- 1. Press and hold required transmitter button
- 2. Then press the "SET" button. The receiver will automatically allocate the next available memory location, as indicated on the digital display. (Remember to keep a record of which transmitter/user has been allocated to which memory location.)
- 3. Repeat 1&2 to learn more transmitters up to "999"
- 4. If the incorrect button on a transmitter has been learnt, simply repeat 1 & 2, using the correct button. The same memory location for that transmitter will automatically be corrected.

### **ERASING AN INCORRECTLY LEARNT TRANSMITTER VIA THAT TRANSMITTER**

- 1. Place jumper across two pins "ERASE"
- 2. Press and hold transmitter button to be erased
- 3. Then press "SET" button. Display will indicate "000" to confirm erased.
- 4. Remove jumper "ERASE"

Repeat steps 1 to 4 to erase more transmitters.

### **ERASING A LOST OR STOLEN TRANSMITTER**

- 1. Place jumper across two pins "ERASE"
- 2. Select memory location by scrolling "UP" or "DOWN"
- 3. Press and hold "SET" button until display reads "000"
- 4. Repeat 2 and 3 to erase more transmitters
- 5. Remove jumper "ERASE" to exit when done.

### **TO ACTIVATE POWER SAVE IN OPERATING MODE**

Place jumper across two pins "POWERSAVE"

The display will not confirm the memory location of a transmitter on each valid transaction given. If, however, you would like to confirm the transmitter used, simply remove the "POWERSAVE" jumper.

**take** control of your world